*This document aims to explain in detail how to interpret the cardano-cli commands and their options in order to be able to assemble them by yourself if necessary. To do this, you must have a computer and install a Node of the Cardano blockchain and the Cardano command line interphase (cardano-cli) on it. You will start with simple commands first and increase in complexity as the tutorial progresses.*

Cardano-cli:~\$ Study sheets

Part 1: keys, address and delegation

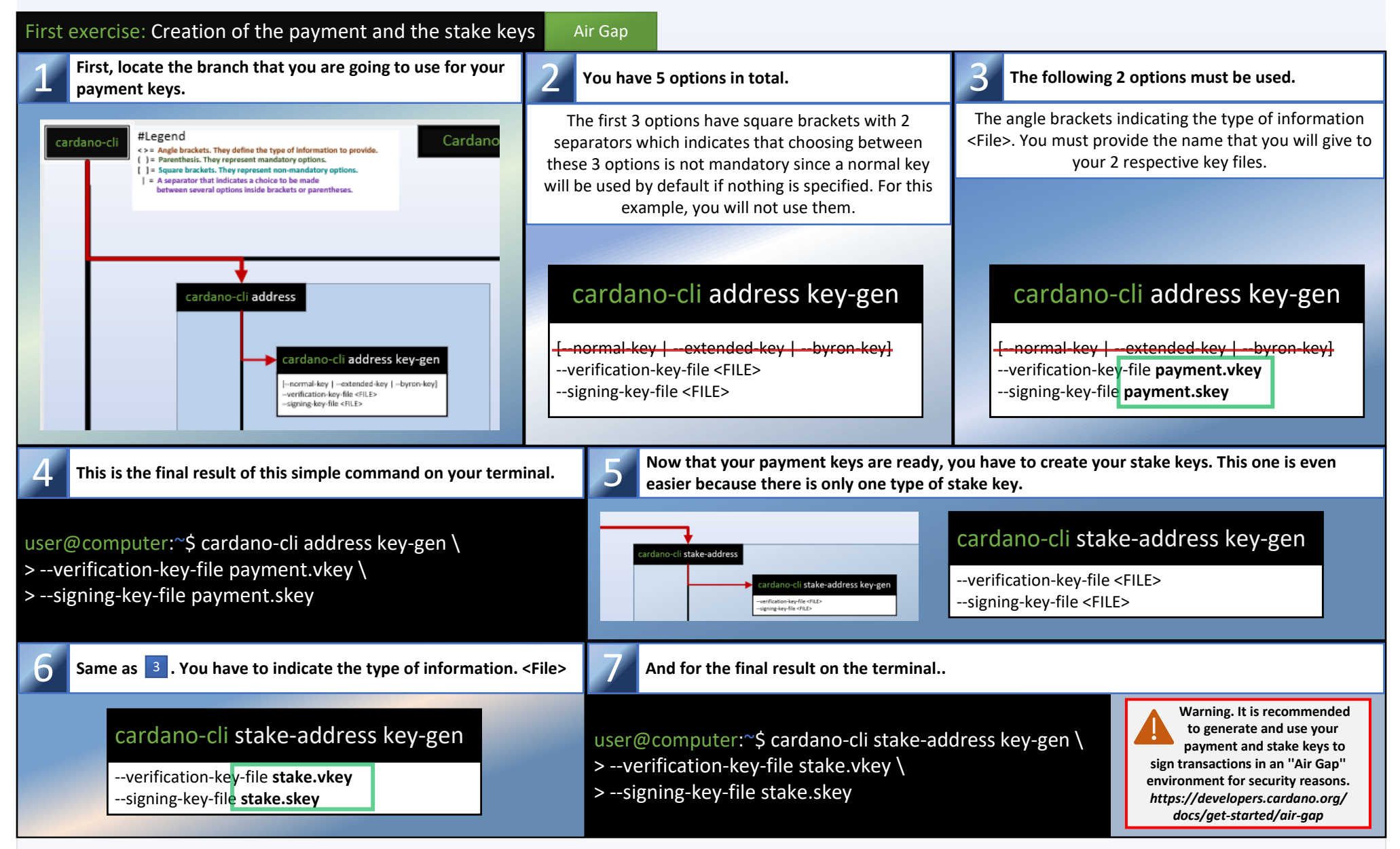

*Now that your 2 key pairs are created, you will be able to create a stake address which will allow you to inquire about the amount of your rewards and allow you to withdraw them when used in a transaction with your stake.skey.*

*This tutorial is designed to be used with the Printable version of the Cardano-cli cheat sheet V8.0.0*

*Now that your 2 key pairs and your stake address are created, you will be able to create an address combining your payment key with the stake key so that the money in the address generated will be included in the staking protocol with your rewards.*

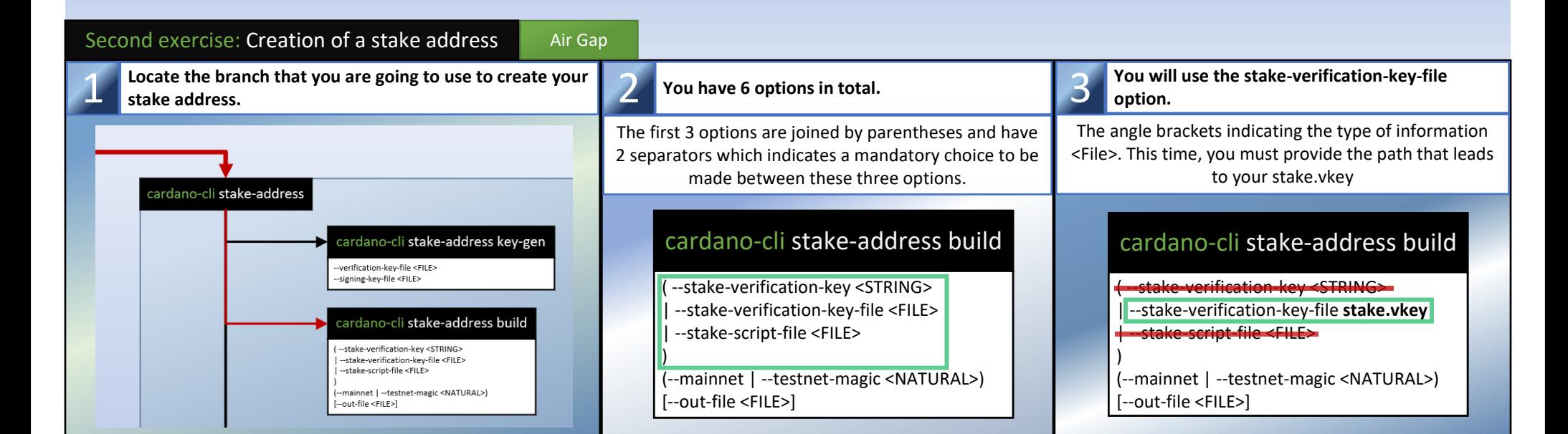

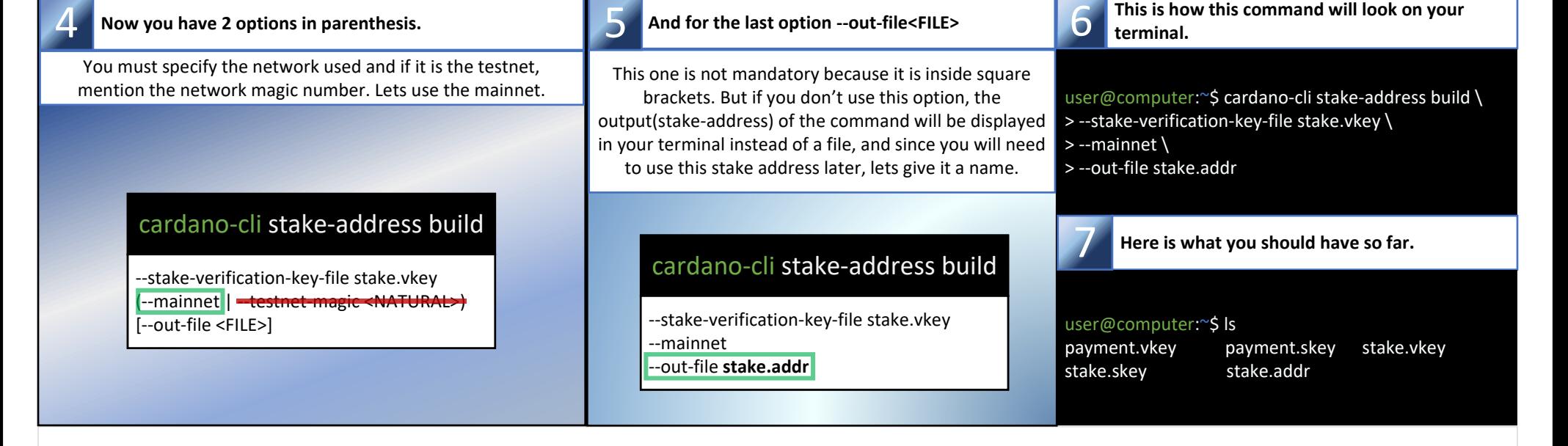

Hot Node **= Synchronized Node (Online)**

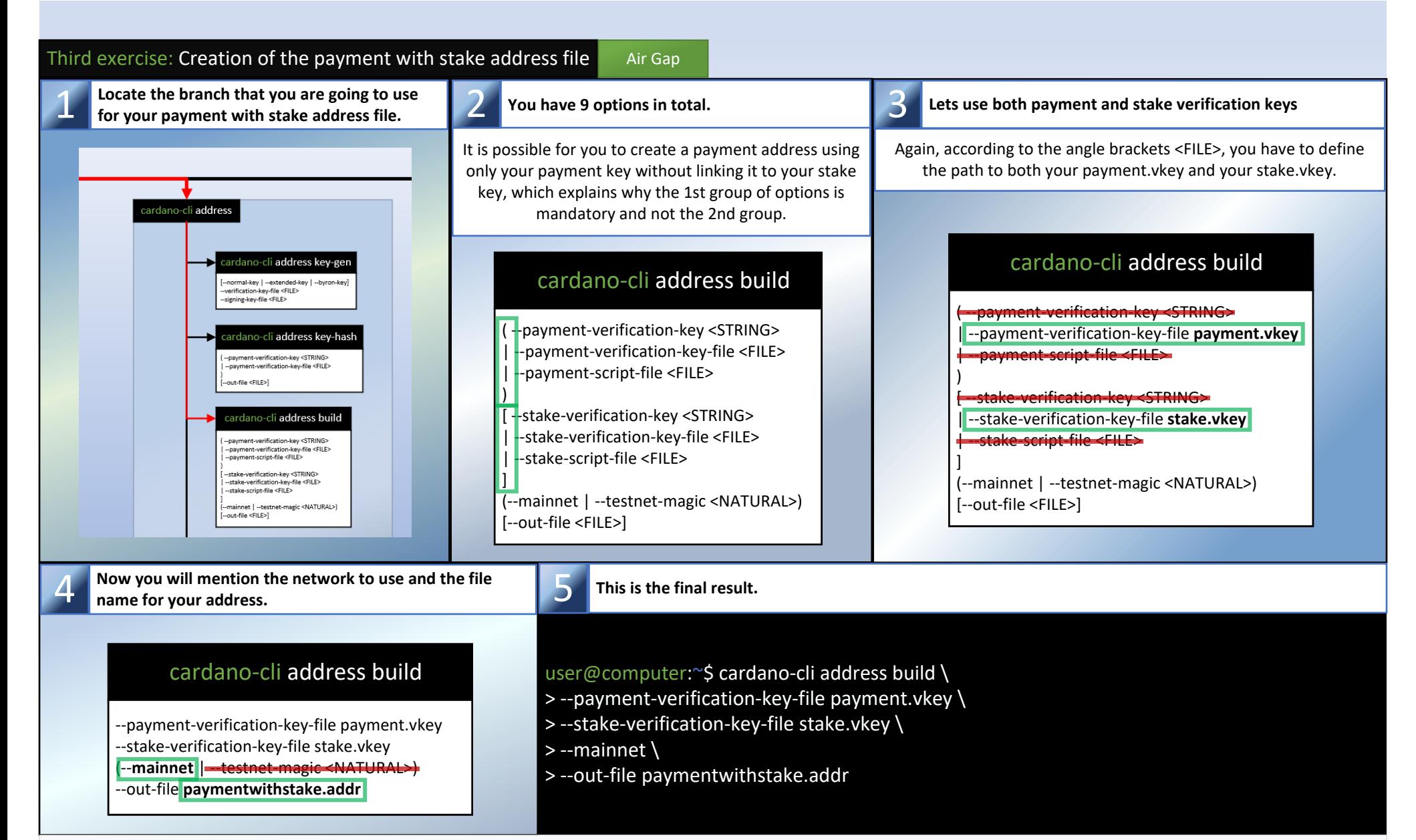

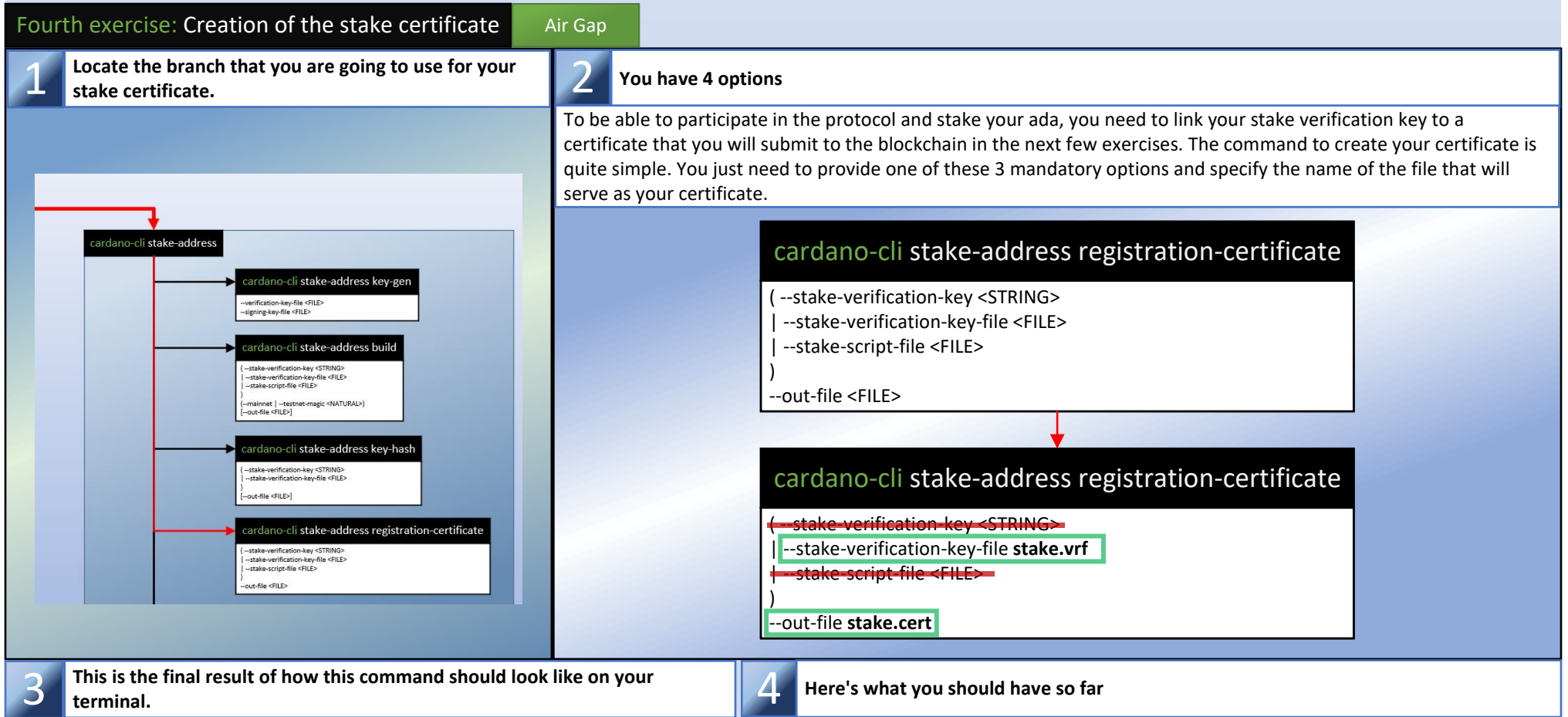

You can copy the content of paymentwithstake.addr in a text editor and paste it in a transaction from the Cardano wallet that you usually use and *send some ada to it. (10 ada should be enough to start)*

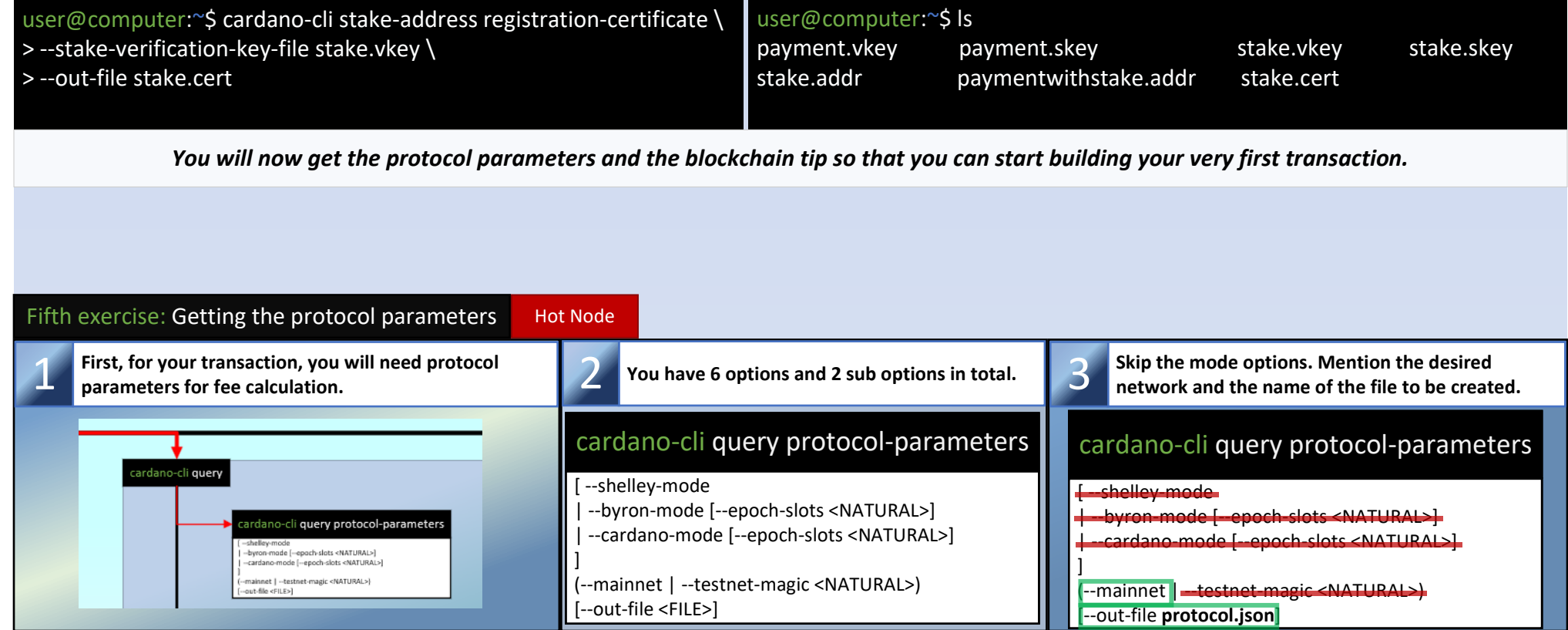

user@computer:~\$ cardano-cli query tip \ > --mainnet

cardano-cli query tip

-shelley-mode

G,

-byron-mode [--epoch-slots <NATURAL>]<br>-cardano-mode [--epoch-slots <NATURAL>] nainnet | --testnet-magic <NATURAL>)

mode [--epoch-slots <NATURAL>]

-cardano-mode [--epoch-slots <NATURAL>] mainnet | --testnet-magic <NATURAL>)

 $out-file < FILE > ]$ 

-byron-

put-file <FILE>]

cardano-cli **query tip** 

cardano-cli **query protocol-parameters** 

cardano-cli **query** 

| --byron-mode [--epoch-slots <NATURAL>] | --cardano-mode [--epoch-slots <NATURAL>]

] --mainnet | -testnet-magic <NATURAL>) [--out-file <FILE>]

Now that you are beginning to fully understand the principle, you can skip a few steps. No need to create a file, you just need the slot number.

{

 "block": 8749125, "epoch": 410, "era": "Babbage", "hash": "503e4af96abc18e1d4b5de08e0d35cb508e364...",

- "slot": 92027764,
- "syncProgress": "100.00"

}

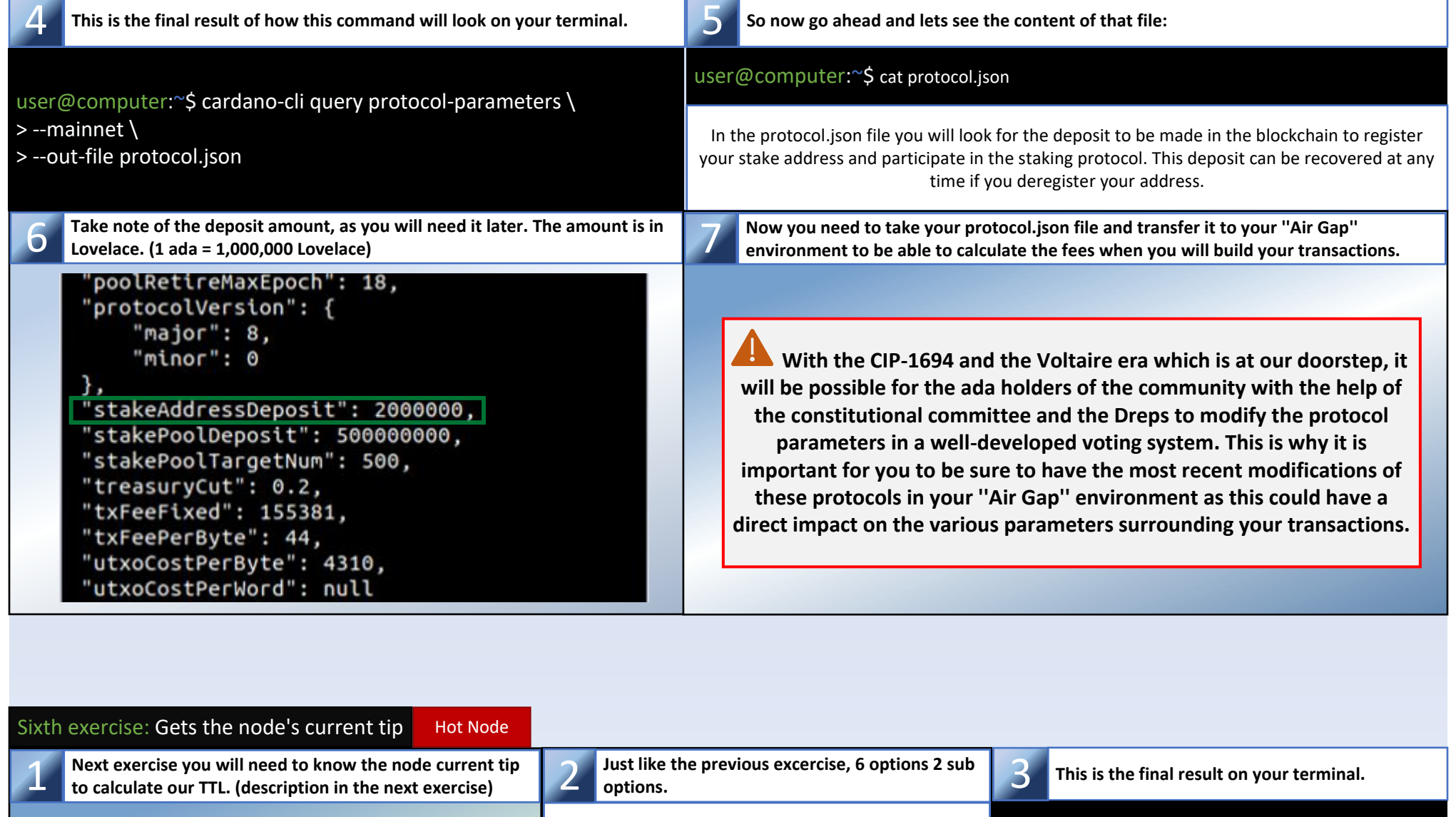

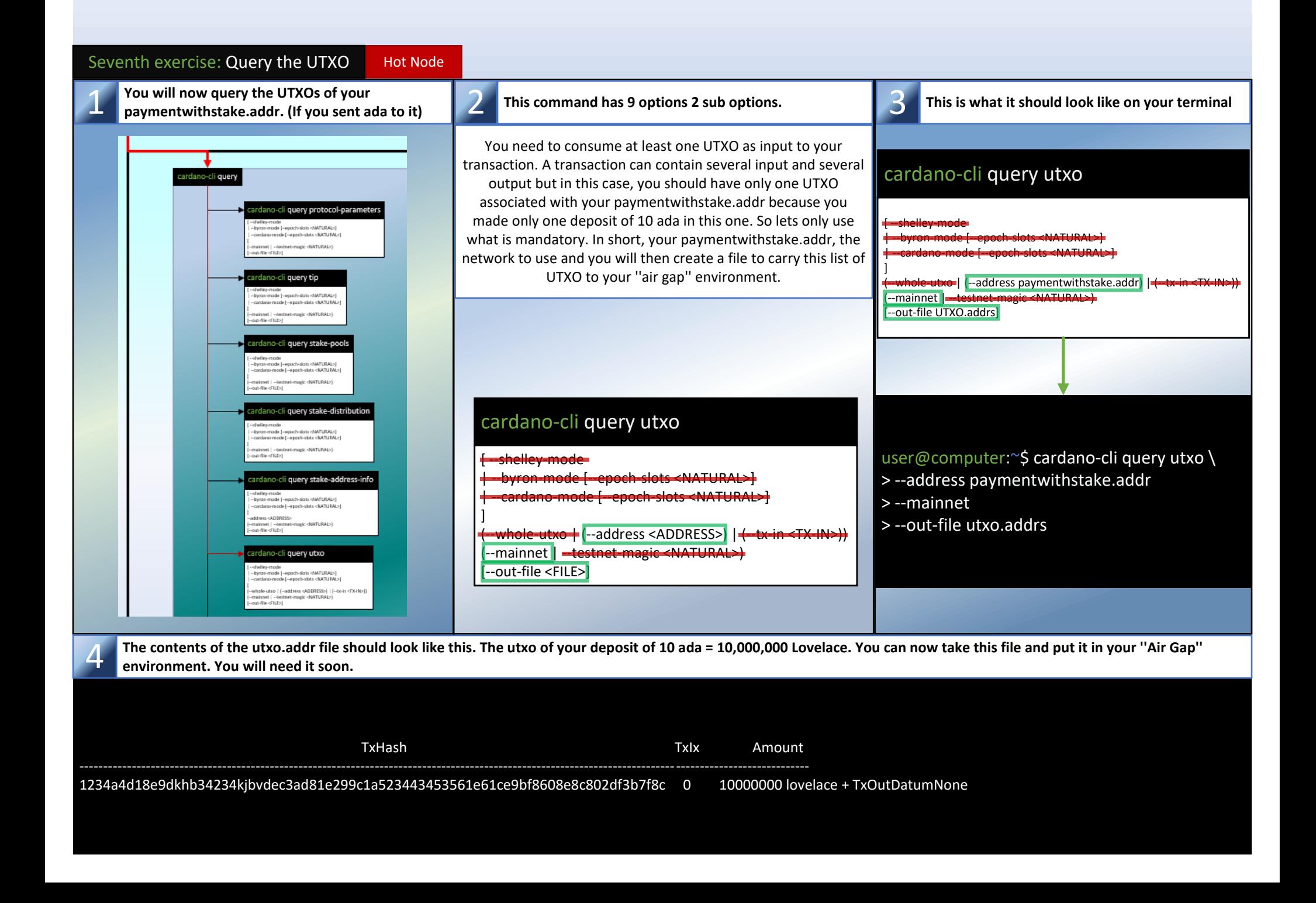

**Note the slot number** 4

*It is now time to build your first transaction which will be used to submit your stake certificate. Before you start, what is to come may seem daunting but as you go step by step you should be able to understand why and how you will reduce the next options down to 6 options in total for your transaction process. For security purposes, in this tutorial, you will use methods involving ''cardano-cli transaction build-raw'' command instead of the ''cardano-cli transaction build'' command because it can be built in an offline environment.*

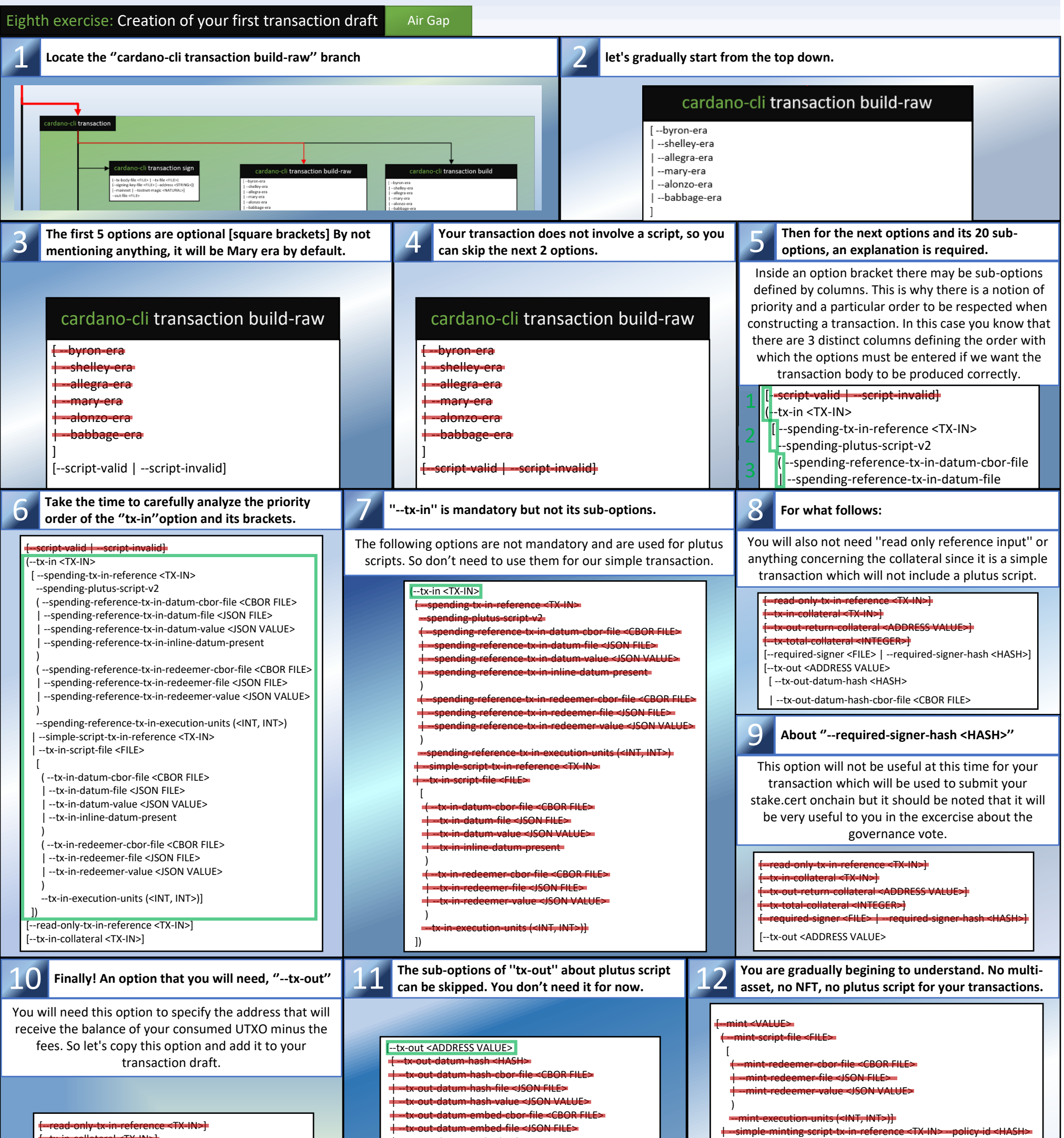

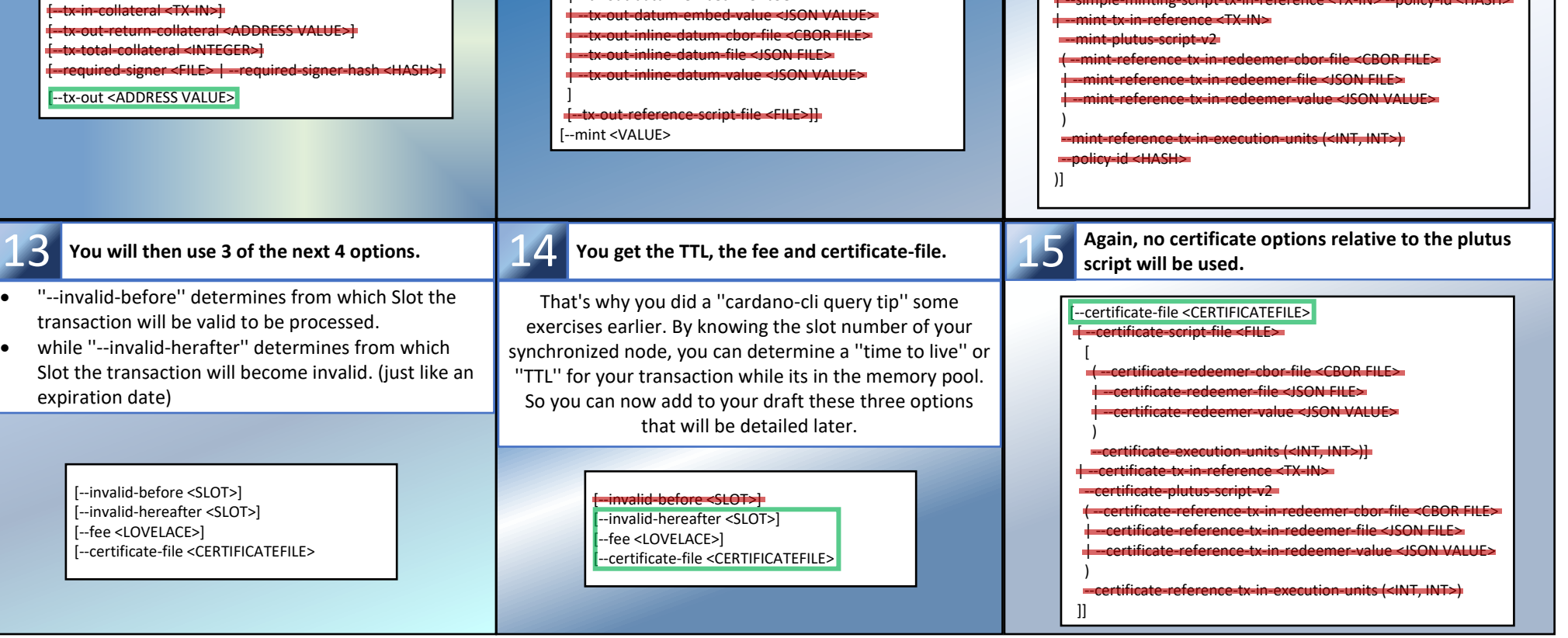

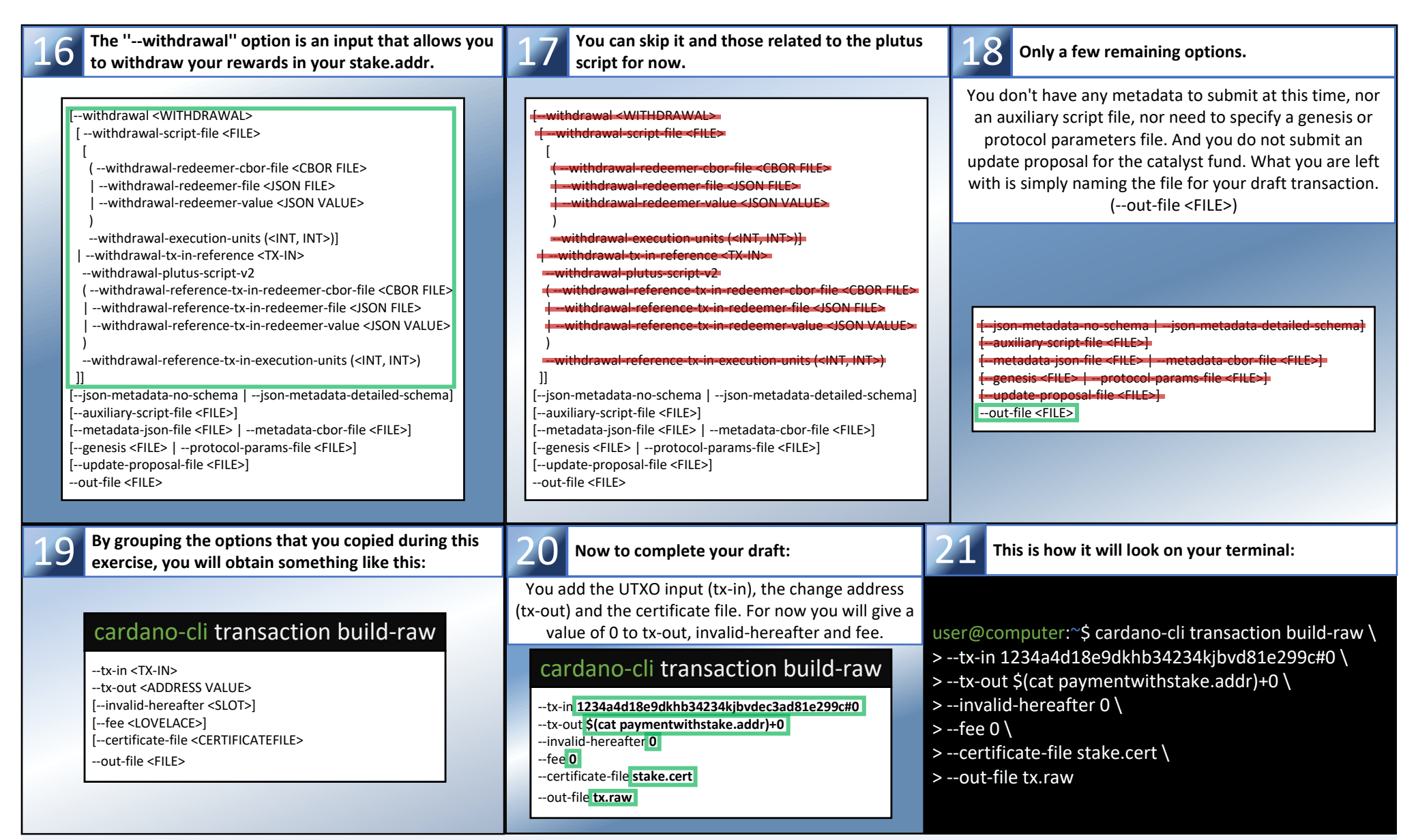

*Congratulation! you got there. Save the command and options from #22 in a text editor file, you will need them after the next exercise. Now you are*  21 *going to calculate the fees that your transaction will cost you. Then you can subtract it from the amount of your UTXO (tx-in) and don't forget to include the deposit for the registration of the stake address.*

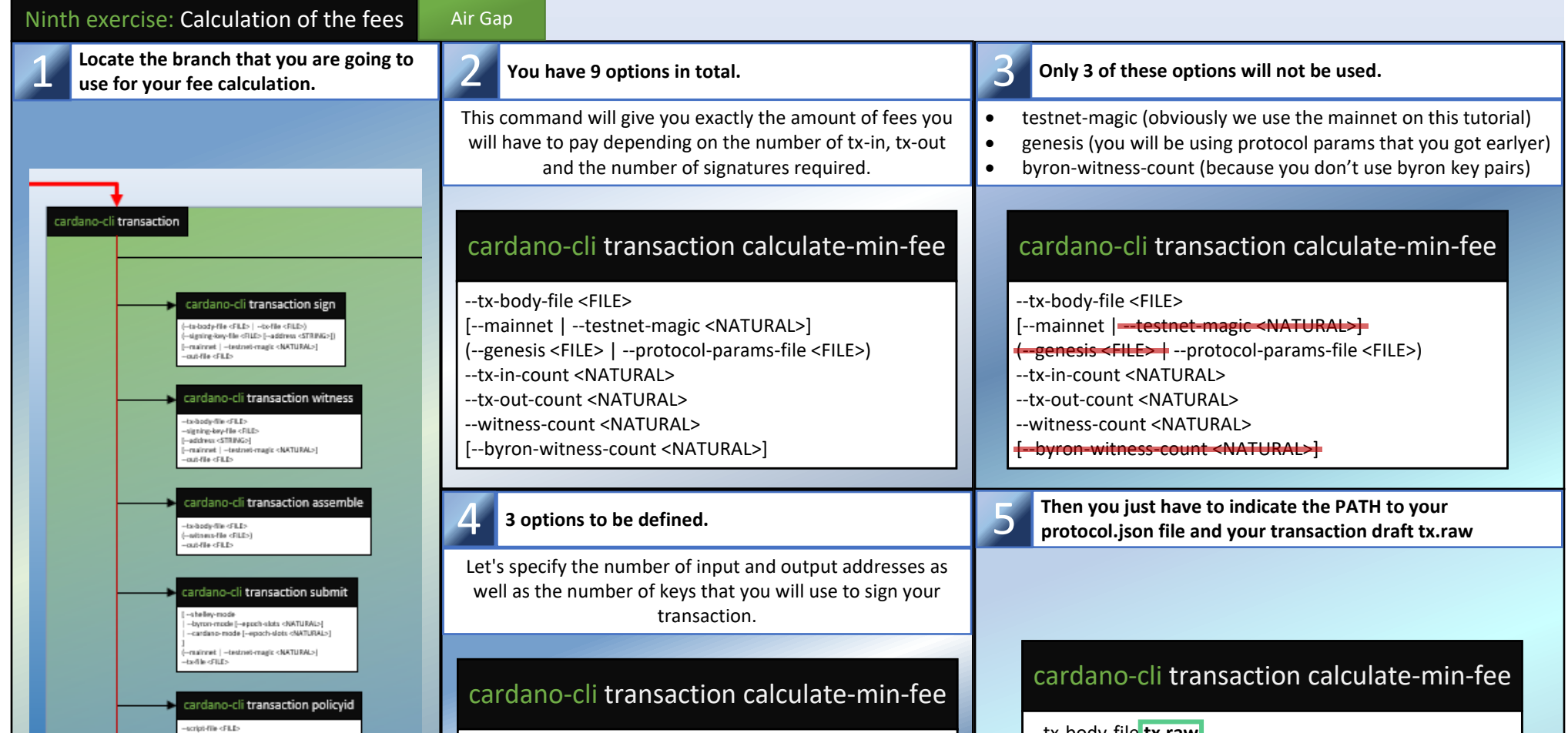

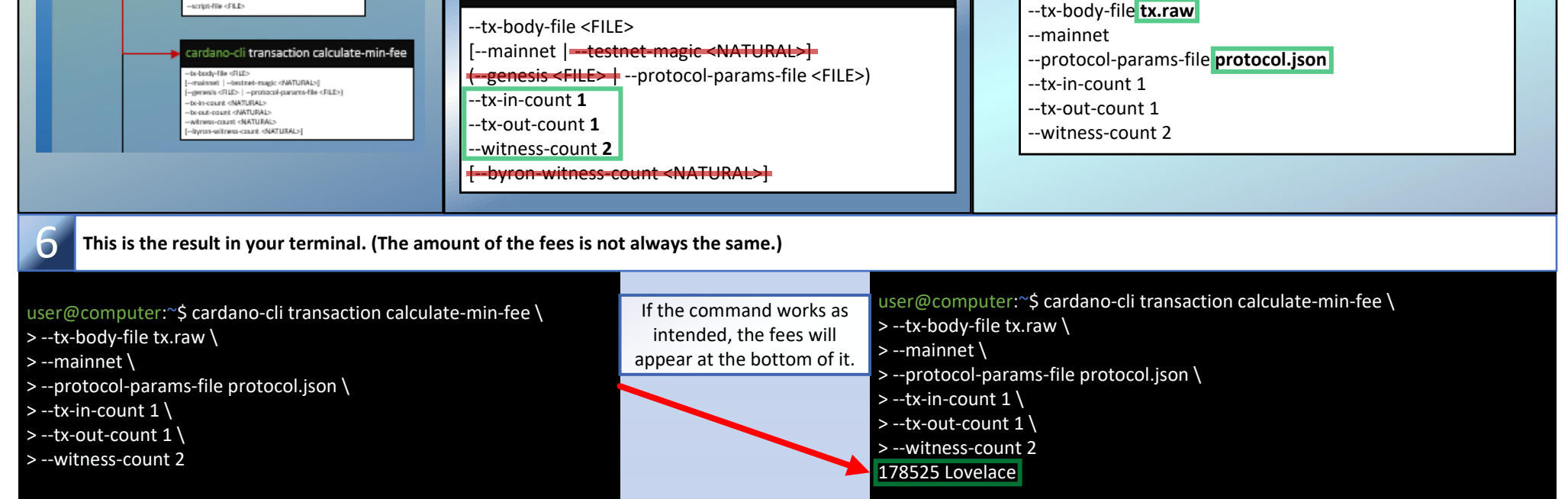

*For the next exercise you will have to open the file of your text editor that you saved earlier with the ''cardano-cli transaction build-raw'' command from exercise eight. You are going to modify its content to build your final transaction.*

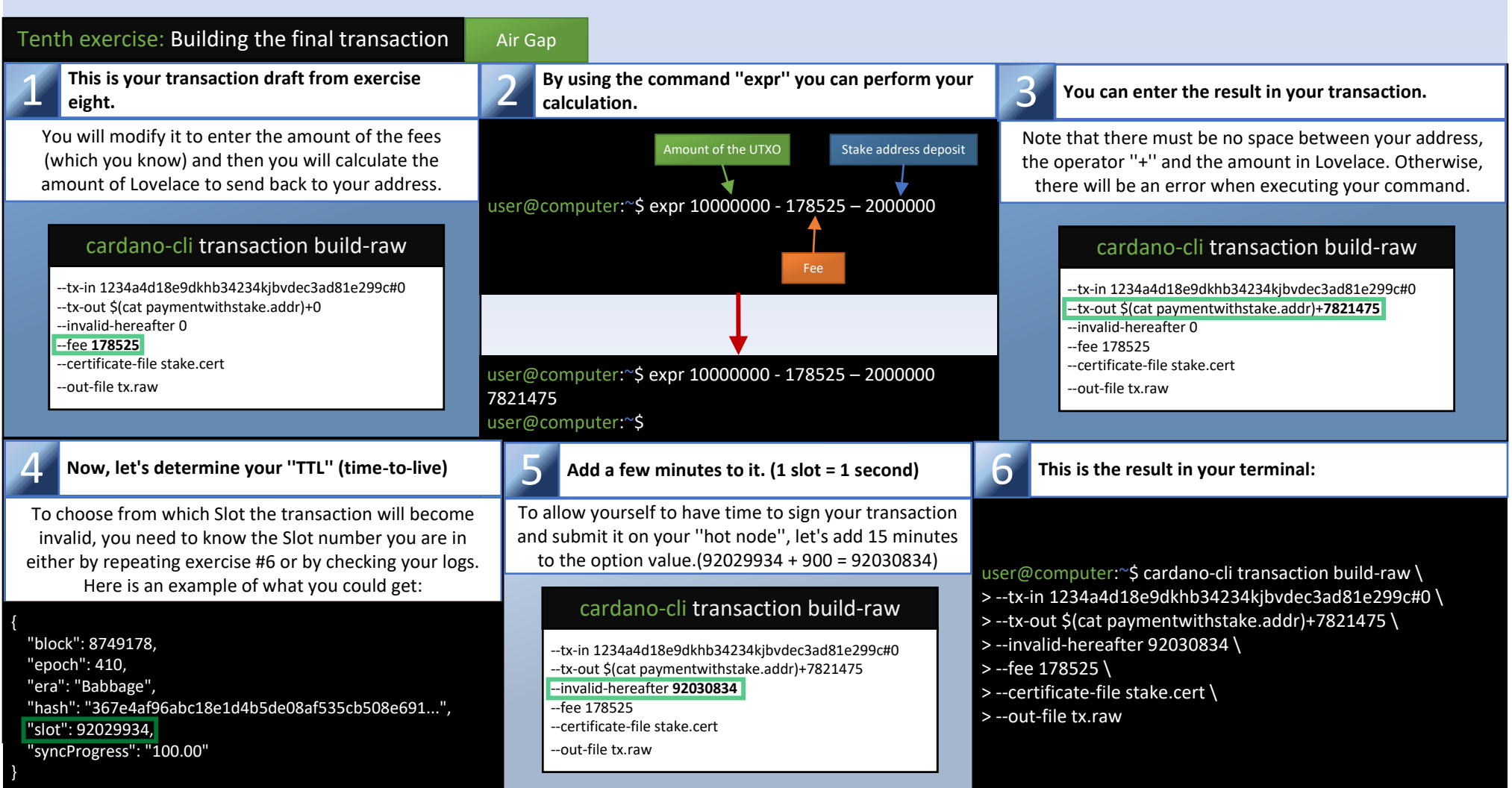

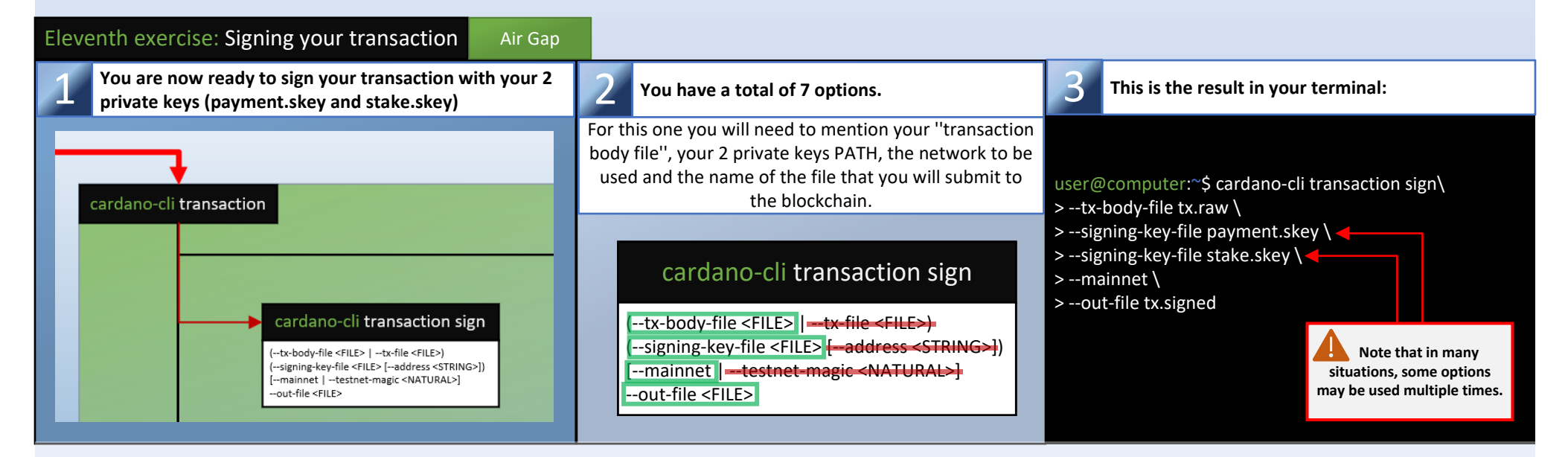

*You can now transfer the ''tx.signed'' file to your ''Hot Node'' to submit it to the blockchain but first, make sure that the permissions of this one are set to ''Read only''.*

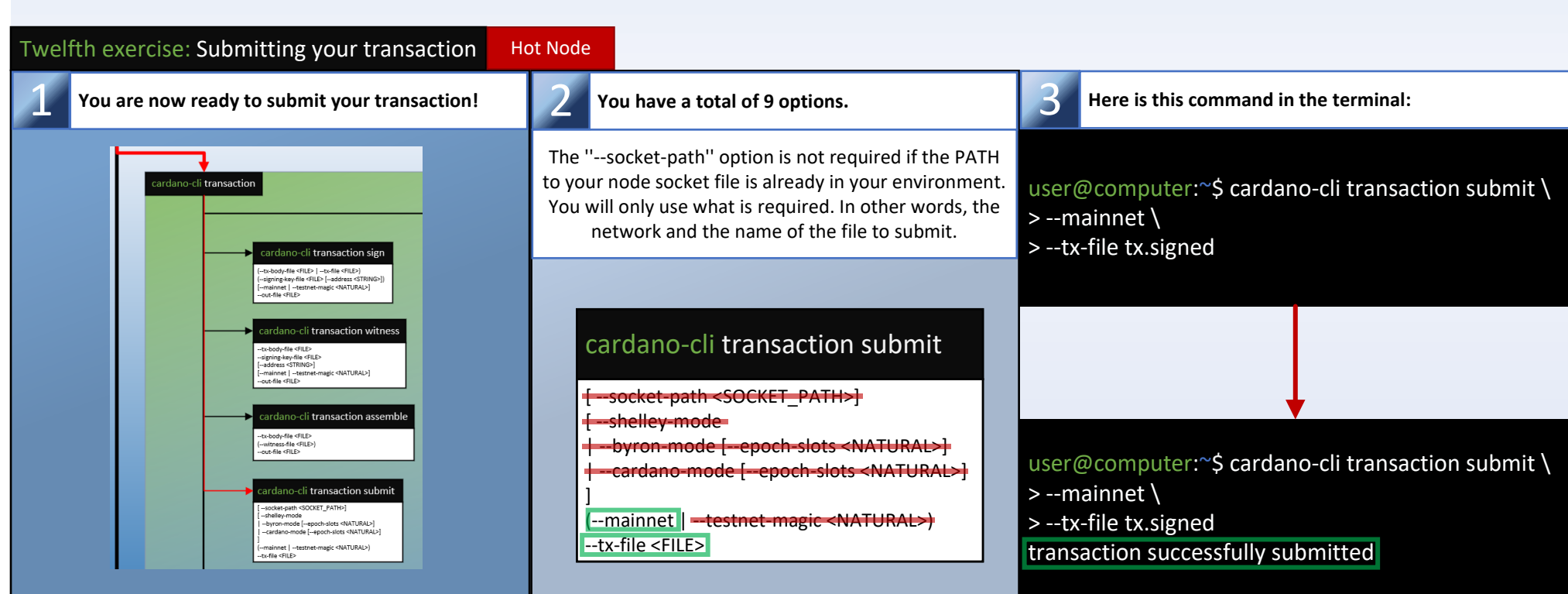

*Congratulations, your stake address is now registered on the blockchain. You can now create a delegation certificate to choose a pool and participate in Cardano's ''Proof of Stake'' protocol. However, before moving on to the other exercise, be sure to delete your tx.signed file from your hot node. (You won't need it anymore)*

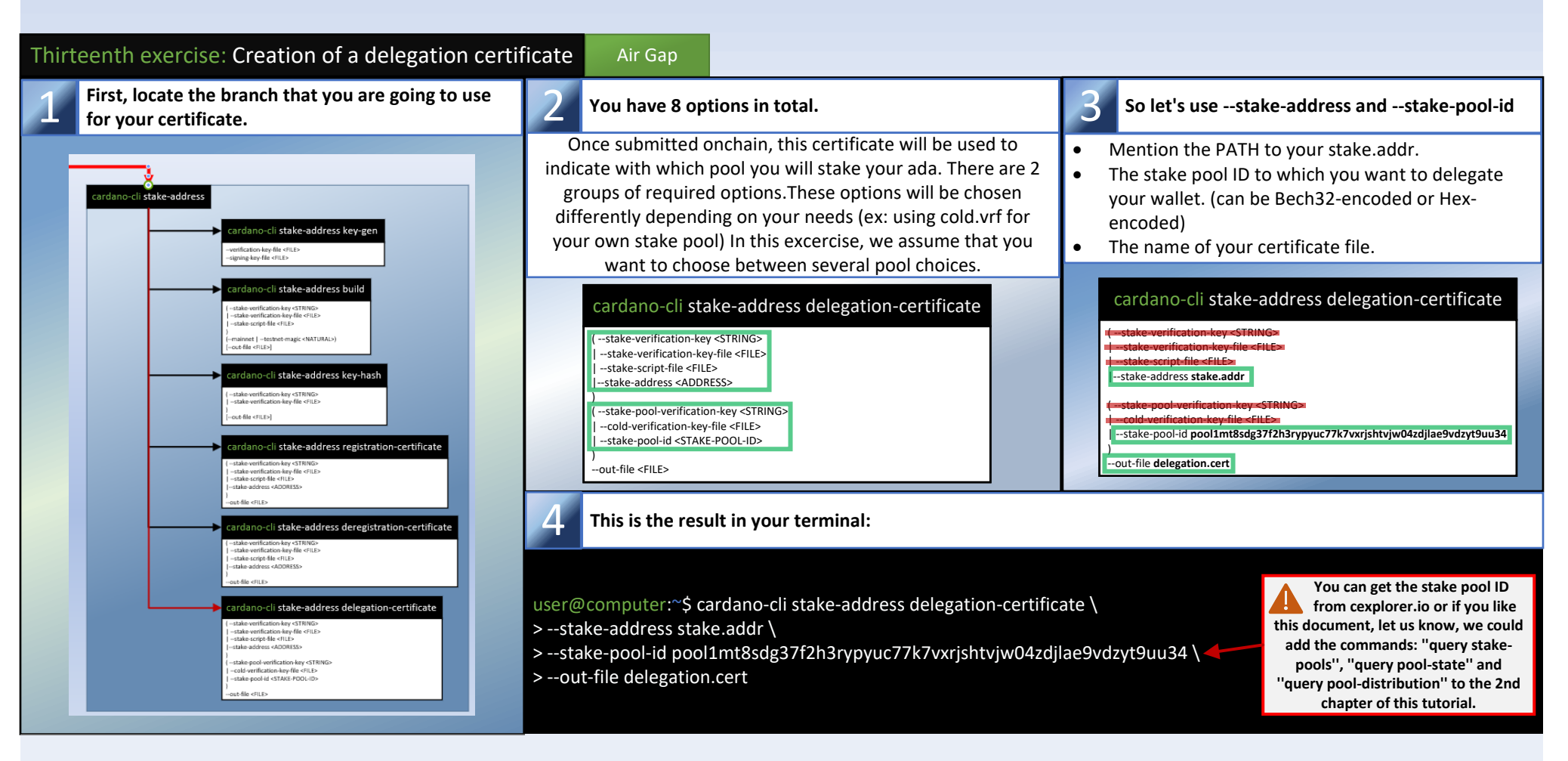

*You can now repeat exercises 6 to 12, making sure to replace the stake.cert with the delegation.cert when you build your transaction. And don't forget that when calculating the fees you should not take into account the stake address deposit. (which has already been done.)*

**We will finish the part 1 of this tutorial with a quote from an SPO colleague that I greatly appreciate:** *"We should encourage new SPOs, even if they have low skill. They will learn, and Cardano will decentralize."* **--@StakeWithPride**

Summary of operations: Delegation certificate submission process

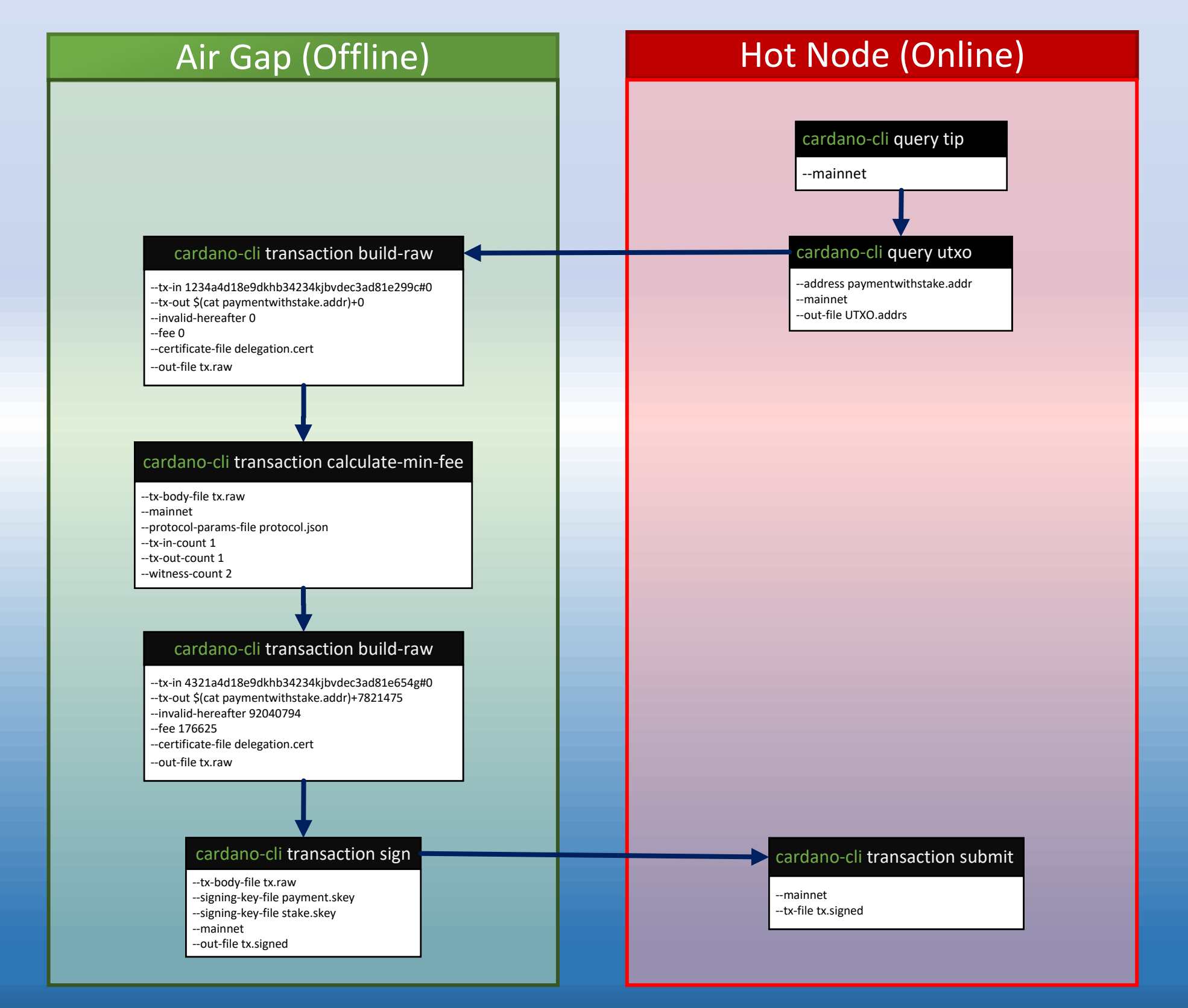